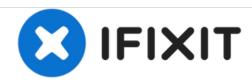

# PowerBook G4 Aluminum 17" 1.67 GHz (High-Res) Optical Drive Replacement

Written By: Walter Galan

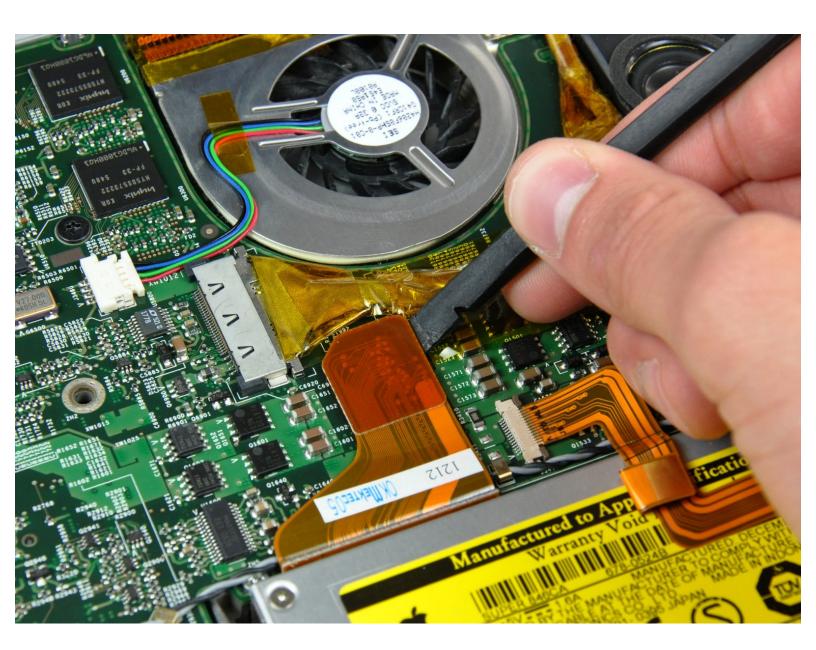

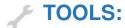

- Phillips #00 Screwdriver (1)
- Spudger (1)
- T8 Torx Screwdriver (1)

#### Step 1 — Battery

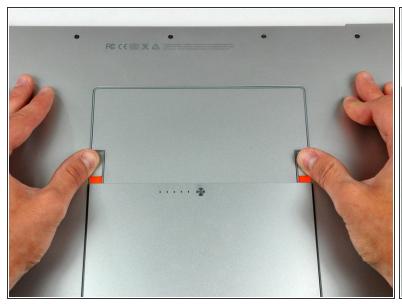

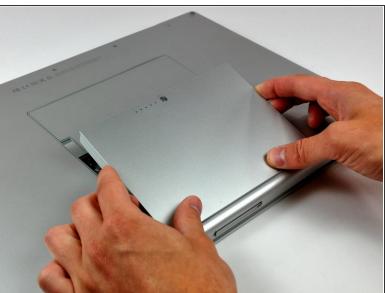

- Use your thumbs to push the two battery retaining tabs away from the battery.
- The battery should pop up enough to rotate it toward yourself and lift it out of the lower case.

# **Step 2** — **Memory Door**

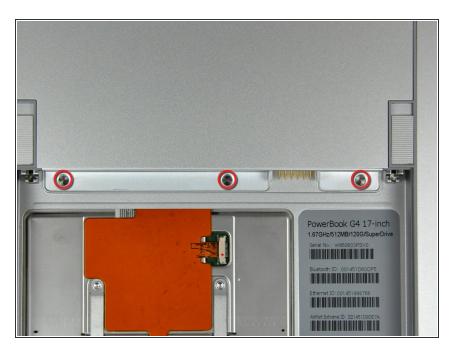

 Remove the three 2.3 mm Phillips screws securing the memory cover to the lower case.

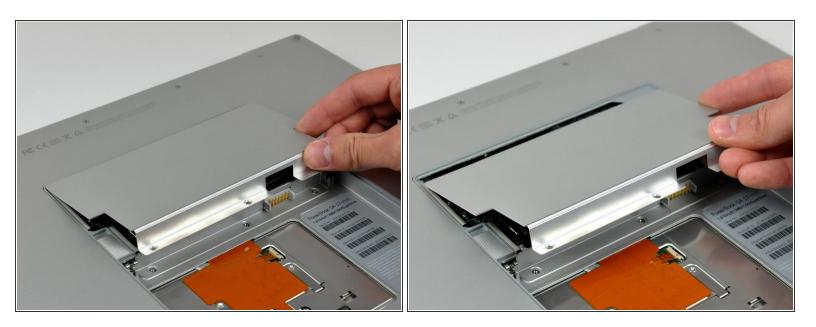

• Lift the memory cover slightly and pull it toward yourself to remove it from the lower case.

#### Step 4 — Upper Case

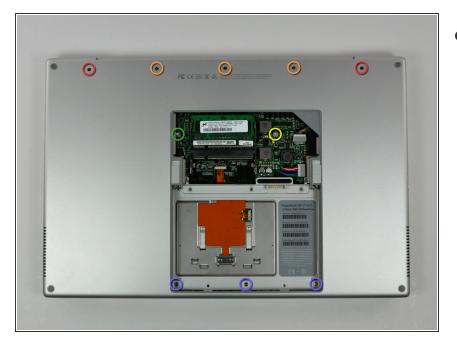

- Remove the following ten screws:
  - Two 14.7 mm shouldered Phillips.
  - Three 12.3 mm Phillips.
  - One 3.8 mm T8 Torx.
  - One 6.8 mm T8 Torx.
  - Three 1.3 mm Phillips.

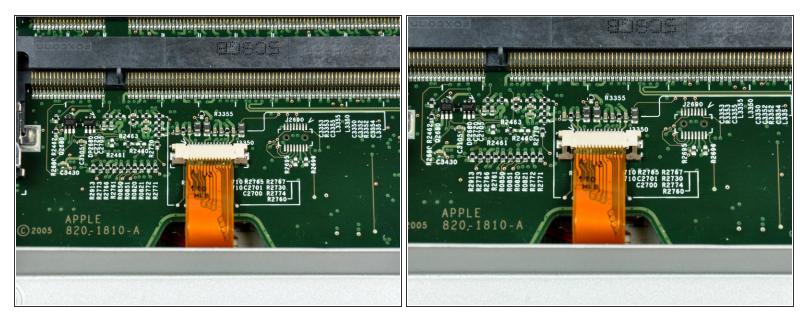

- (i) The ZIF cable is located underneath the bottom RAM slot. If your PowerBook has both RAM slots occupied, make sure to <u>remove</u> the RAM chip.
- Use your fingernails to separate the ZIF cable lock away from its socket. (Move the two brown bits down 1mm)
- The ZIF cable lock will move about a millimeter away from the socket before it stops (see picture 2). **Do not** try to remove the ZIF cable lock.

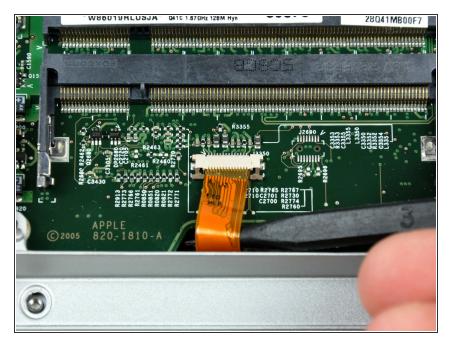

 Use the tip of a spudger to slide the trackpad ribbon cable out of its socket.

#### Step 7

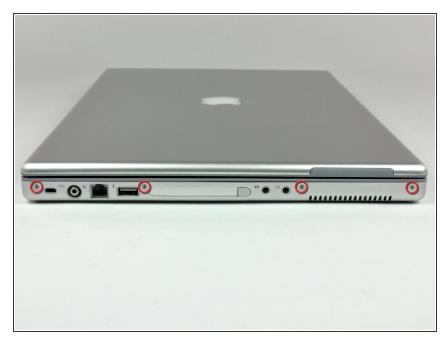

- Remove the four 3.4 mm Phillips screws from the PC card side of the PowerBook.
- When replacing these screws, you must reinstall each screw in the correct order. Begin by installing the screw closest to the display hinge, and go out from there.

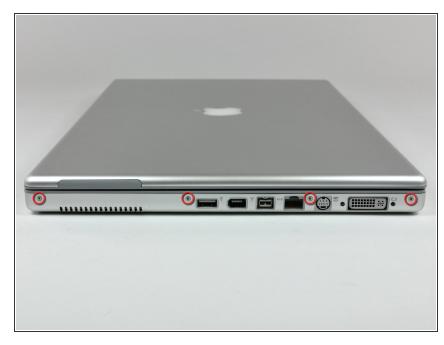

- Remove the four 3.4 mm Phillips screws from the DVI connector side of the PowerBook.
- when replacing these screws, you must reinstall each screw in the correct order. Begin by installing the screw closest to the display hinge, and go out from there.
- During reassembly, make sure to reinstall the two screws on the right into their appropriate locations, and not the DVI port anchor holes.

#### Step 9

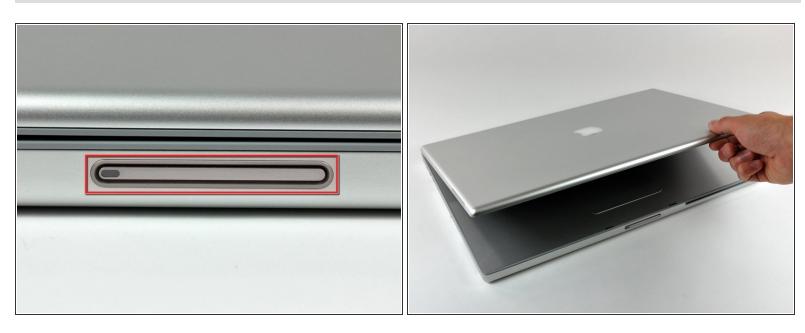

Depress the display latch release button and open your display.

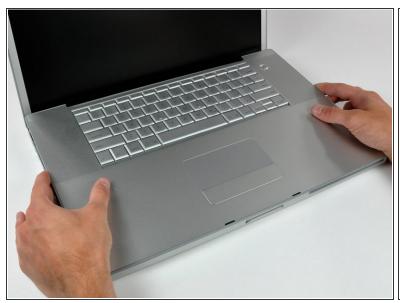

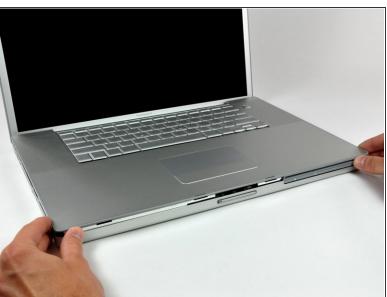

 Starting near the display, lift the upper case straight up off the lower case, minding any cables that may get caught.

# Step 11 — Optical Drive

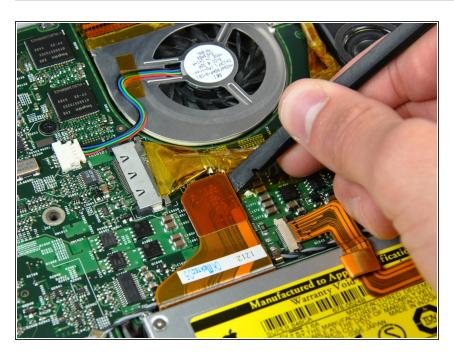

 Use the flat end of a spudger to pry the optical drive cable connector up off the logic board.

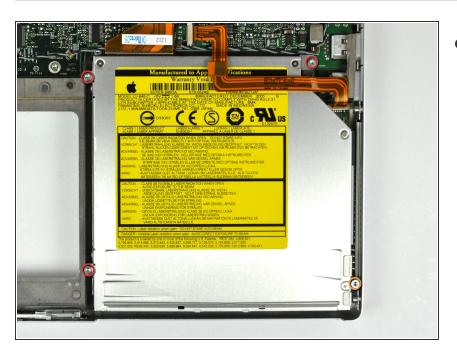

- Remove the following four screws securing the optical drive to the lower case:
  - Three 6.8 mm T8 Torx.
  - One 3.8 mm T8 Torx.

#### Step 13

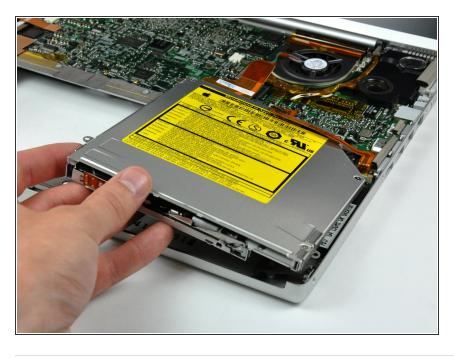

 Lift the optical drive out of the lower case, being careful not to disturb the PRAM battery & USB board ribbon cable.

To reassemble your device, follow these instructions in reverse order.